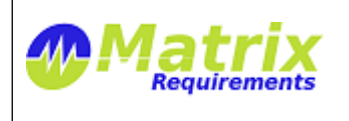

# **RELEASE NOTES**

# **SOFTWARE IDENTIFICATION**

Matrix Requirements Medical Release 1.7.318.6971

# **NEW FUNCTIONALITY**

## *[F-FEAT-2](https://matrixspecs.matrixreq.com/VALID/F-FEAT-2) Release 1.7*

## [F-FEAT-3](https://matrixspecs.matrixreq.com/VALID/F-FEAT-3) New Features

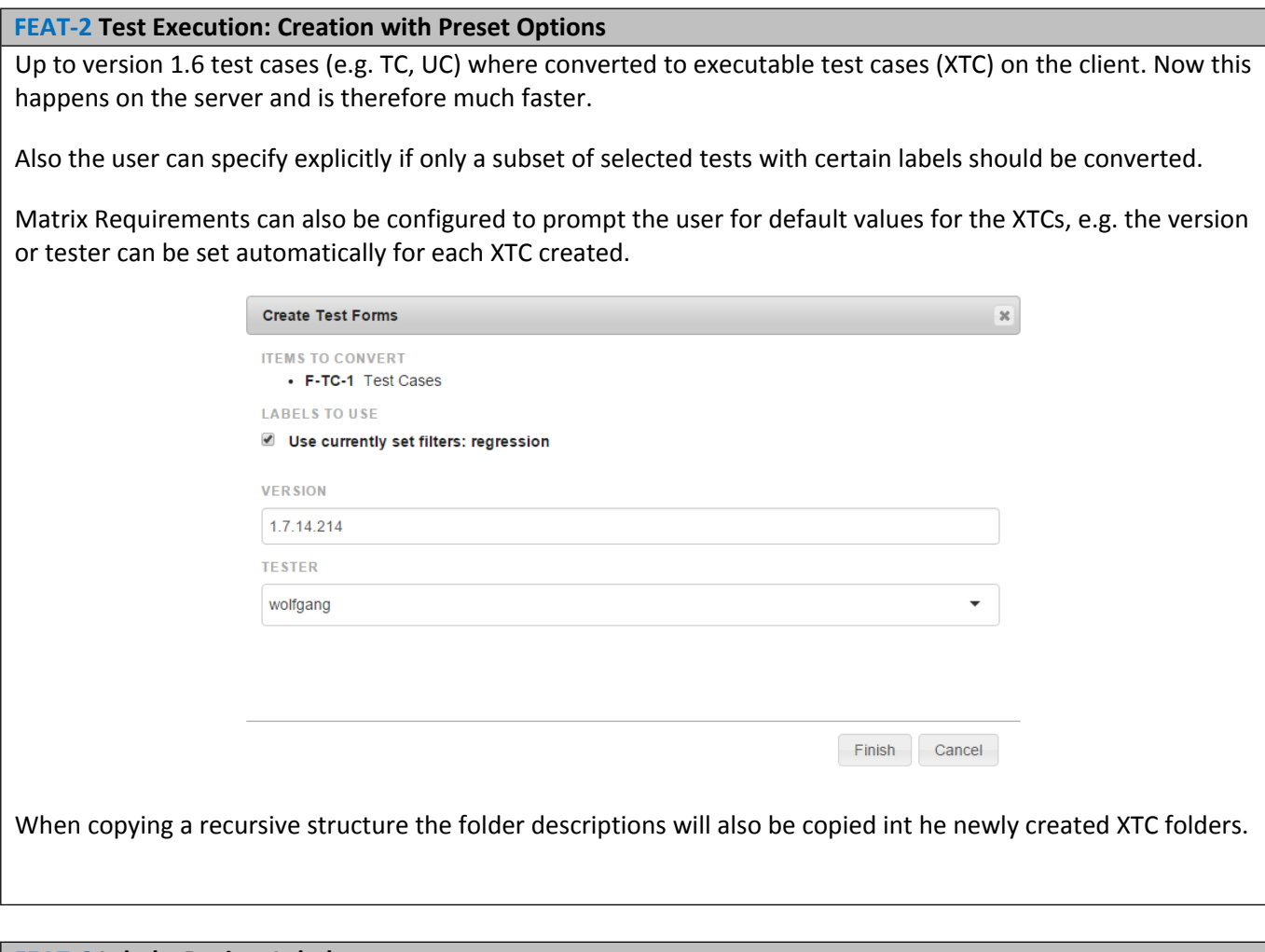

**[FEAT-6](https://matrixspecs.matrixreq.com/VALID/FEAT-6) Labels: Review Labels**

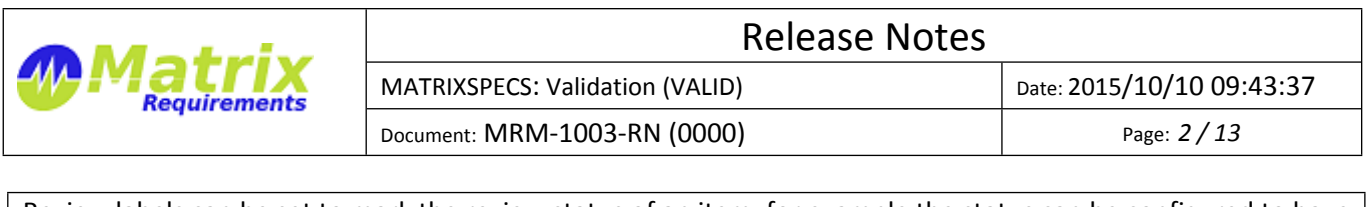

Review labels can be set to mark the review status of an item, for example the status can be configured to have the following options

- To Be Reviewed,
- Review Passed,
- Review Failed

On the client the user can filter the tree by one or more of these options for example below items which needs to be reviewed or updated are shown

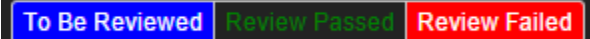

The review setting can be changed for each item

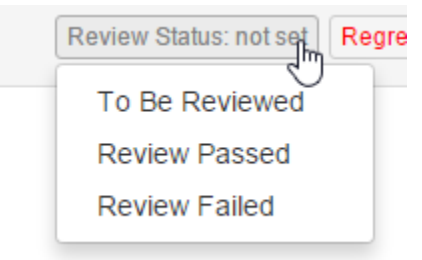

and be displayed accordingly

.

Regr

These labels can be used in reports and are shown in controlled documents, allowing to easily show that items have been reviewed. Since a review status changes is logged, the review user and date are in the audit log and item history as well.

Review Status: Review Passed

There are options to ask for a specific comment when setting a review label as well as to show the review history of an item.

If an item which has been reviewed changes the review status will automatically be reset to the default, e.g. "To Be Reviewed". When creating new items, the review status can also be set to an initial value.

### **[FEAT-8](https://matrixspecs.matrixreq.com/VALID/FEAT-8) Auditing: Timeline History**

The history of items is now shown as timeline and it is possible to select two or more to view the differences.

When clicking on the history icon the time line of the item is shown in a vertical bar. It is possible to select any number of revisions in the time line. The selected revisions will be shown next to each other.

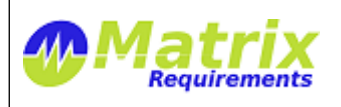

MATRIXSPECS: Validation (VALID)  $\vert$  Date: 2015/10/10 09:43:37

Document: MRM-1003-RN (0000) Page: *3 / 13*

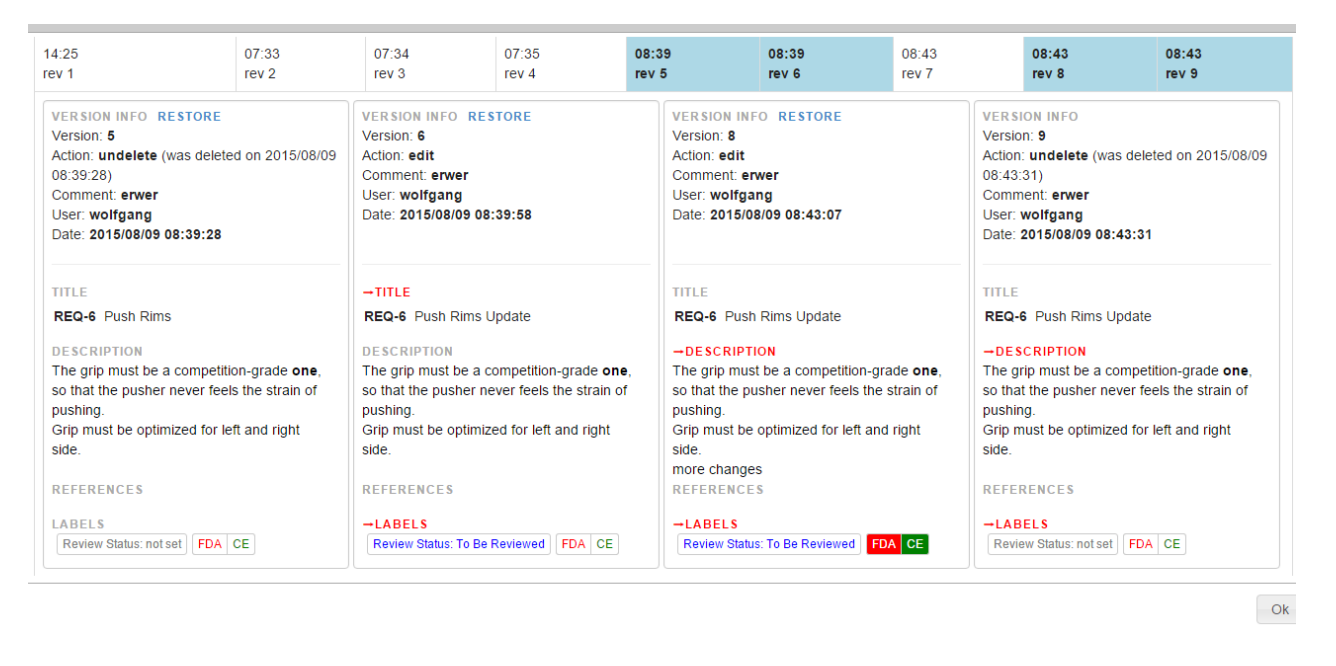

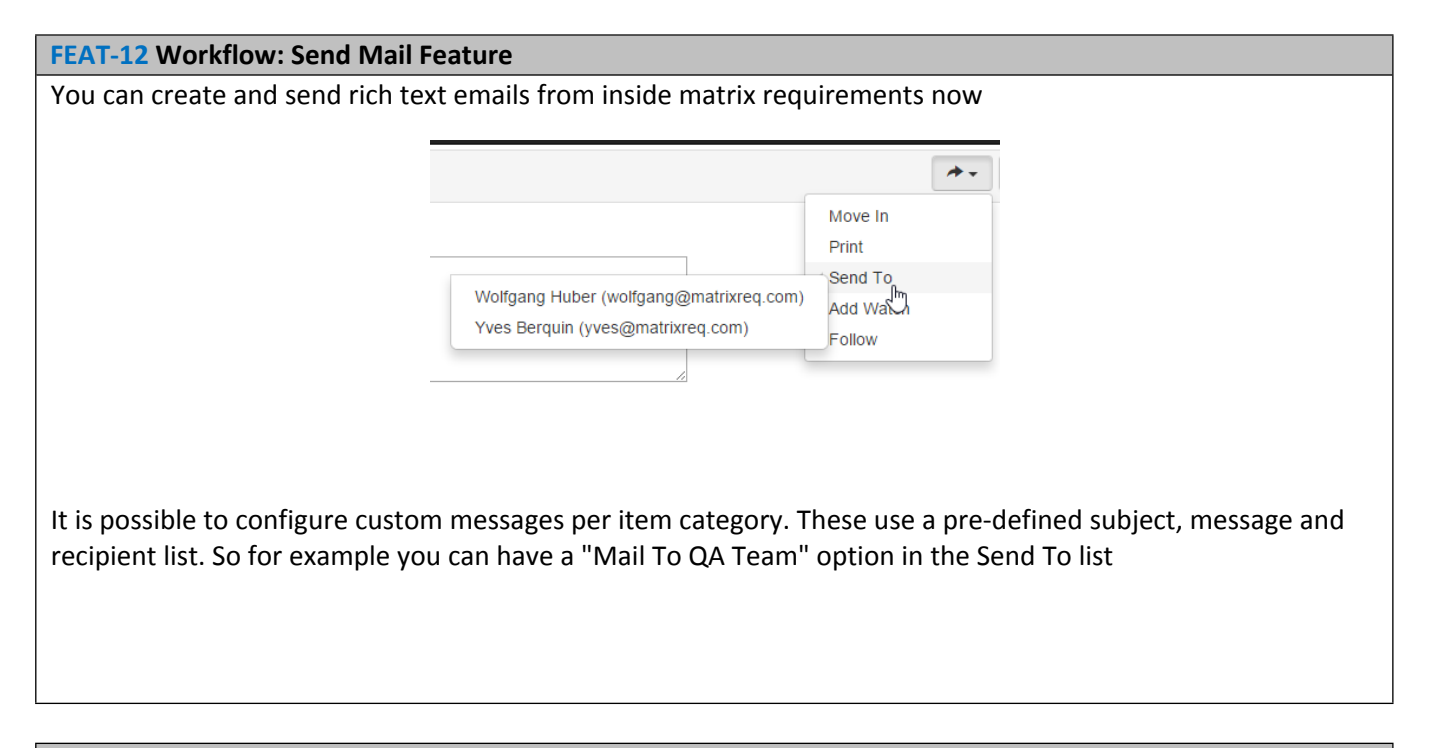

### **[FEAT-14](https://matrixspecs.matrixreq.com/VALID/FEAT-14) Reports: New 'Test Do To List' Report**

This report helps to find all XTCs which need to be redone because

• the test failed

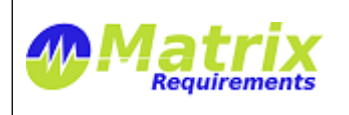

- the TC was updated
- a new TC was created and has not been tested

# **[FEAT-18](https://matrixspecs.matrixreq.com/VALID/FEAT-18) Reports: New 'Dependencies' Report**

Shows all dependencies (up and down traces) of the selected items as a flat list per category. This is useful for example to see what would need to be reviewed if some items change.

### **[FEAT-3](https://matrixspecs.matrixreq.com/VALID/FEAT-3) Reports: New 'Outdated Documents' Report**

This report contains a list of all documents which have only outdated SIGNed copies. This can be the case because a smart text block changed, an item changed or the document itself.

### **[FEAT-21](https://matrixspecs.matrixreq.com/VALID/FEAT-21) Reports: New 'Items in Documents' Report**

Shows for all items in which documents they are used

### **[FEAT-22](https://matrixspecs.matrixreq.com/VALID/FEAT-22) Reports: New 'Required Signatures' Report**

Shows for all users which SIGNed elements must be signed

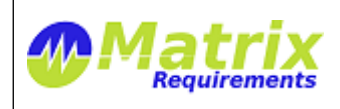

Document: MRM-1003-RN (0000) Page: *5 / 13*

MATRIXSPECS: Validation (VALID)  $\vert$  Date: 2015/10/10 09:43:37

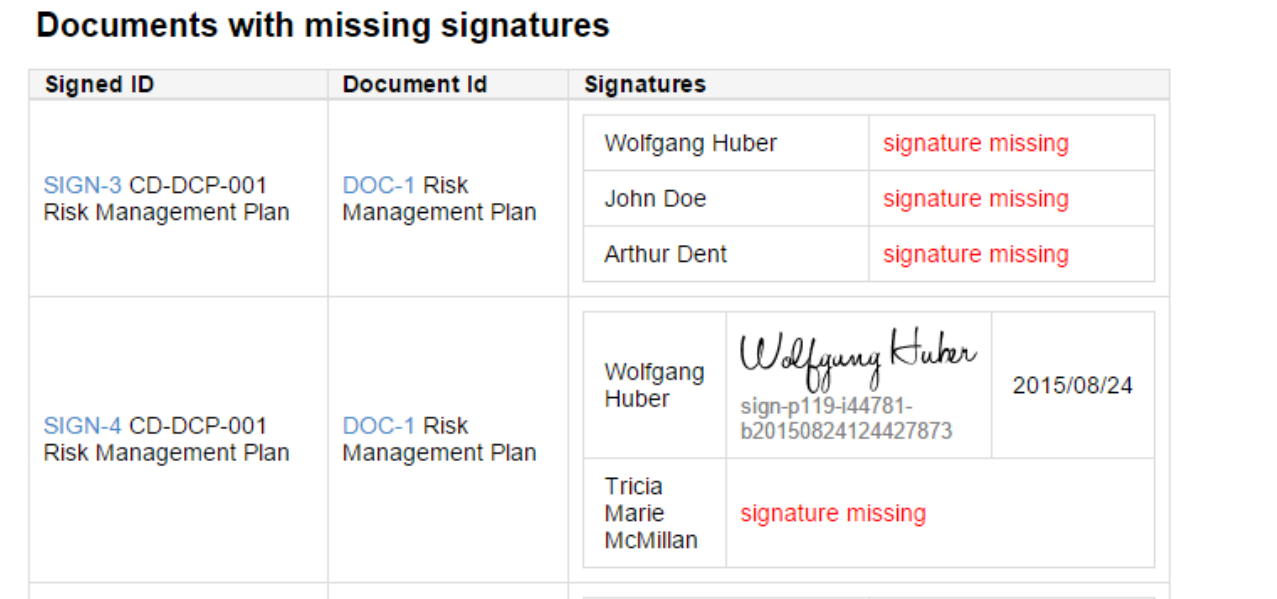

and per user which signatures are missing:

# Missing signatures by user wolfgang

- · SIGN-3 CD-DCP-001 Risk Management Plan
- · SIGN-5 CD-DCR-010 System Requirement Specification
- · SIGN-6 CD-DCR-011 Usability Engineering Report
- · SIGN-8 CD-DCR-013 System Verification Report
- · SIGN-9 CD-DCR-014 System Validation Report

# **[FEAT-24](https://matrixspecs.matrixreq.com/VALID/FEAT-24) Support (Smart) Links in TC**

In test cases you can just type references to items, and they will be rendered as hyperlinks. There is also a special column type which allows to select item references

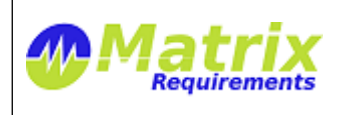

MATRIXSPECS: Validation (VALID) Date: 2015/10/10 09:43:37

Document: MRM-1003-RN (0000) Page: *6 / 13*

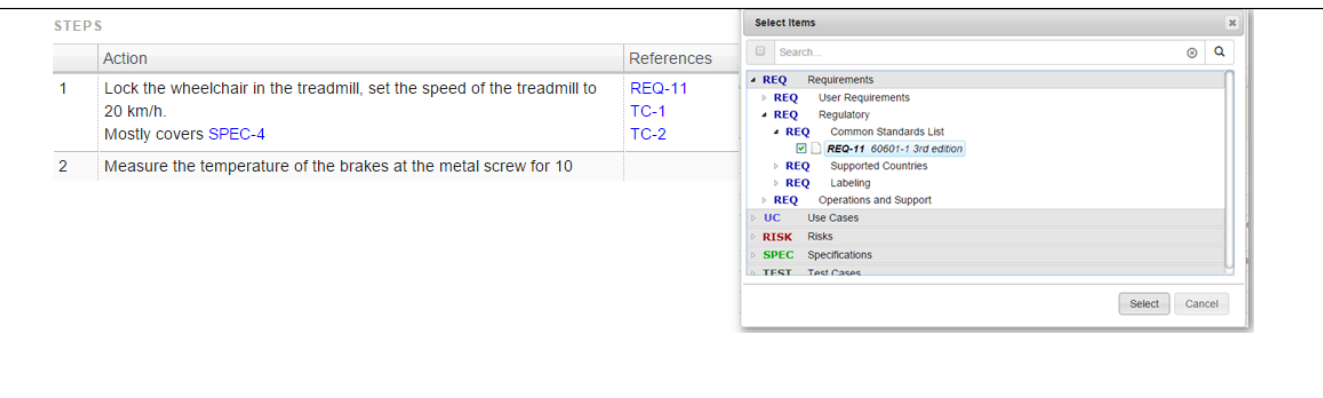

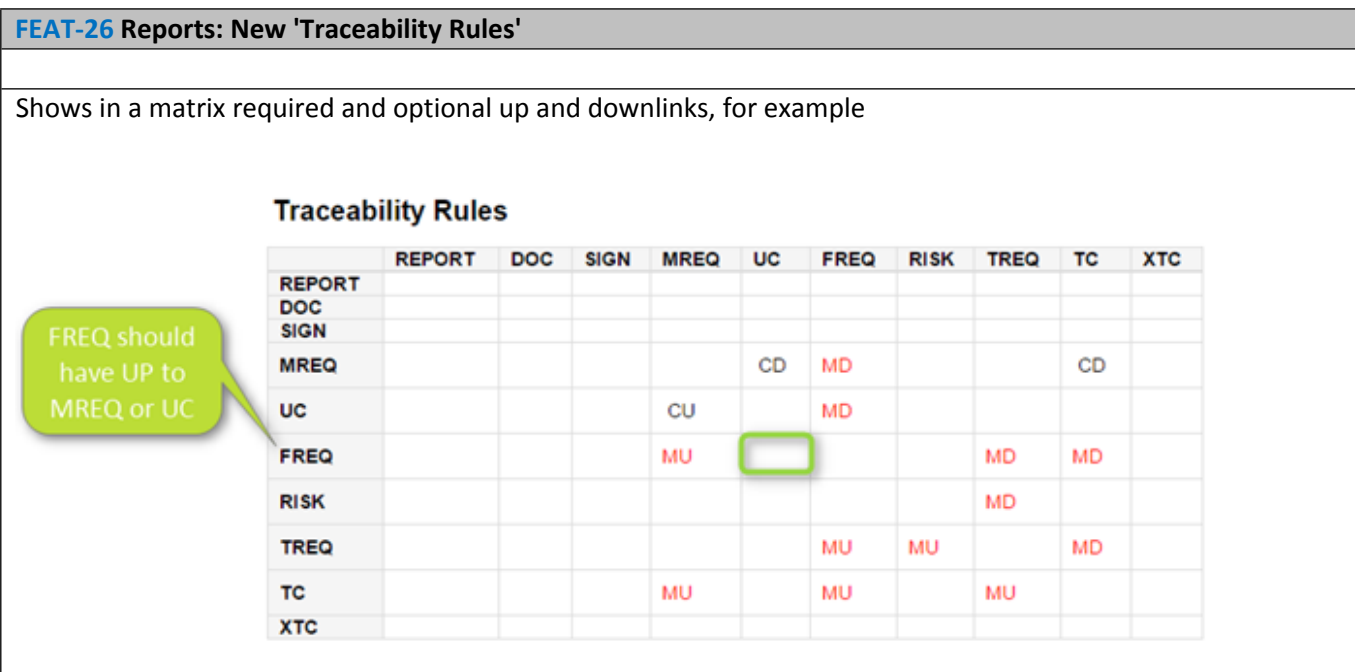

- MD means must have a down link
- CD means can have a down link
- MU must have up-link
- CU can have up-link

Note: the report does not show if there is an or relation ship between required (must have) links, for example for the FREQ above the rule could be that is must have a "TREQ and a TC" or it could be "TREQ or a TC"

### **[FEAT-30](https://matrixspecs.matrixreq.com/VALID/FEAT-30) JIRA: allow linking to existing projects**

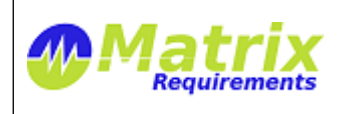

MATRIXSPECS: Validation (VALID) Date: 2015/10/10 09:43:37

Document: MRM-1003-RN (0000) Page: *7 / 13*

In any item you can now select "**link to existing issue"** from the item's tool menu.

In the dialog which opens you can enter a search string or an jql expression

# **[FEAT-31](https://matrixspecs.matrixreq.com/VALID/FEAT-31) Document Templates**

It is now possible to create documents and use them (also in other projects) as templates. To use a document as template, select **Copy Document** from the existing document's (DOC or SIGN) tool menu.

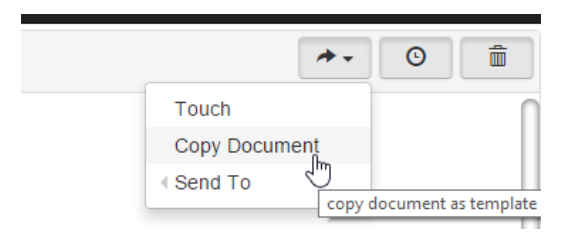

In the same browser window, select the target project and document (DOC) folder and choose **Paste Document** from the menu.

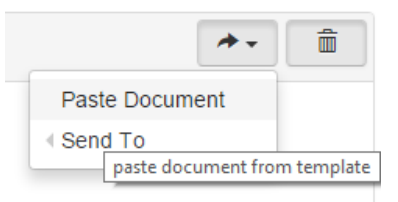

All sections will be copied into the new document.

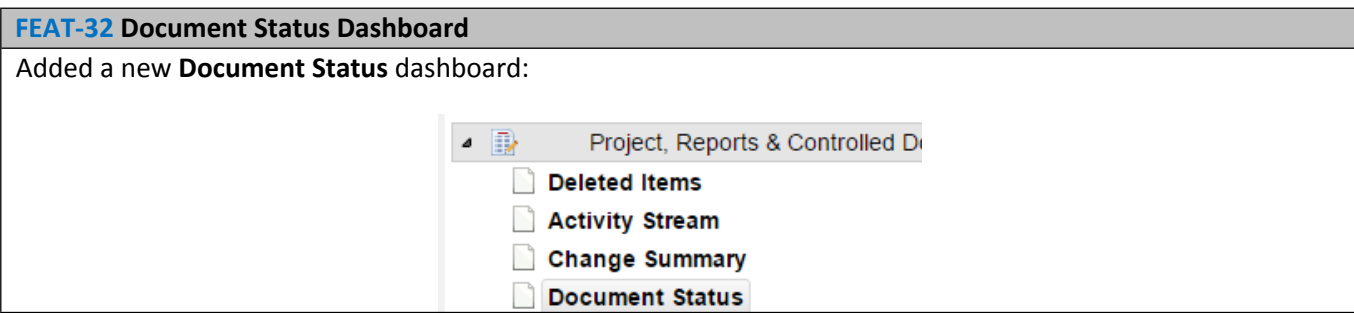

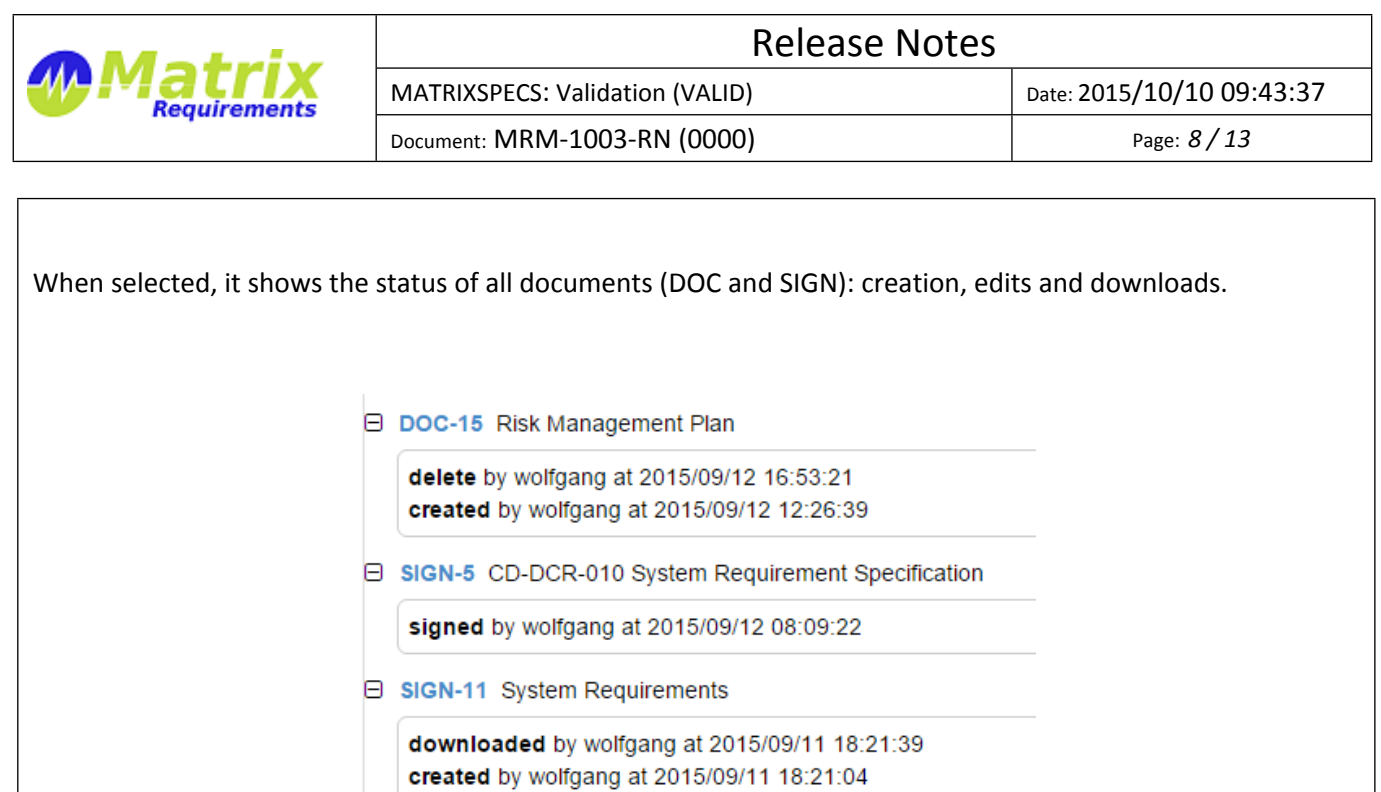

### **[FEAT-37](https://matrixspecs.matrixreq.com/VALID/FEAT-37) Search: Server Search Result Display**

When double clicking on the server search symbol, the tree gets automatically filtered and expanded.

#### [F-FEAT-4](https://matrixspecs.matrixreq.com/VALID/F-FEAT-4) Improvements

**[FEAT-1](https://matrixspecs.matrixreq.com/VALID/FEAT-1) Test Execution: Time Of Test**

- By default the test execution time is set to the date when an XTC is modified the first time unless the user explicitly changes the date before saving
- The date picker indicates the current day

### **[FEAT-5](https://matrixspecs.matrixreq.com/VALID/FEAT-5) Auditing: Enabled Recursive Delete of Folder**

#### **[FEAT-11](https://matrixspecs.matrixreq.com/VALID/FEAT-11) Auditing: Possibility to view changes in activity stream**

It is now possible to directly view changes done to an item from the activity stream. Clicking on view changes

> REQ-7 Leg Pads Version 2 - edit by wolfgang view changes updating requirements

will highlight the changes done compare to the version before

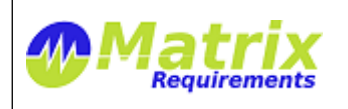

MATRIXSPECS: Validation (VALID) Date: 2015/10/10 09:43:37

Document: MRM-1003-RN (0000) Page: *9 / 13*

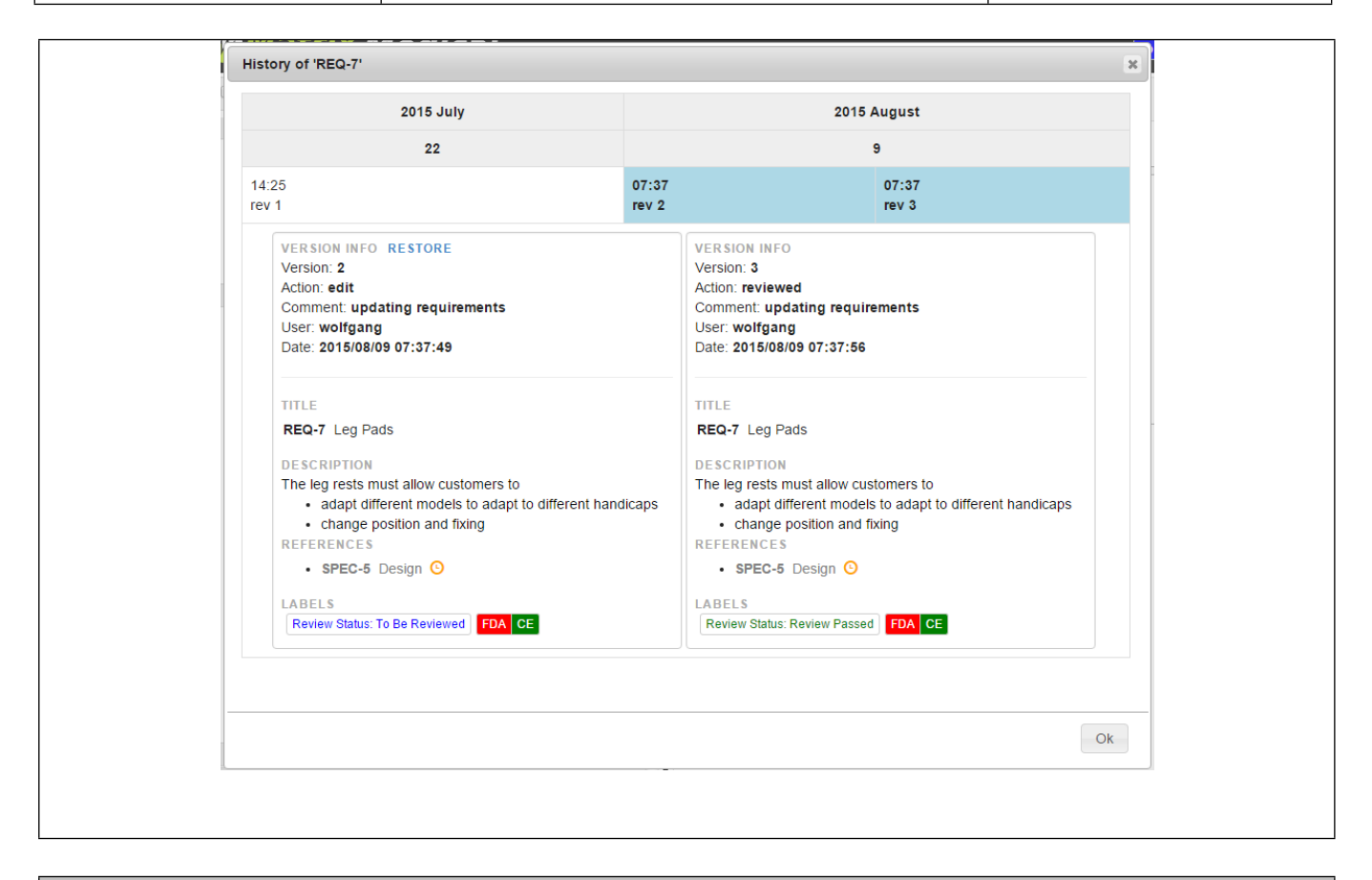

#### **[FEAT-16](https://matrixspecs.matrixreq.com/VALID/FEAT-16) Controlled Documents: Test Run Results Options**

- Now the test result table used in the controlled documents can be created without specifying tested items.
- New options for test run results: results can be shown as tree (with all intermediate items) or table

#### **Configuration Options**

Name: tree - only last - only failed

- add page break after this section (word an
- Show only last test result
- Show complete traceability tree
- Show only items with failed tests
- New options for test run results: outdated traces can be shown and treated as traceability error

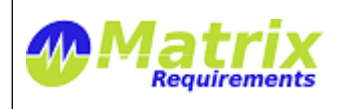

MATRIXSPECS: Validation (VALID) Date: 2015/10/10 09:43:37

 $\bullet$ 

٧.

Document: MRM-1003-RN (0000) Page: *10 / 13*

Treat outdated traces as traceability errors Ignore dates (do not show outdated traces) Indicate outdated traces Treat outdated traces as traceability errors

# **[FEAT-17](https://matrixspecs.matrixreq.com/VALID/FEAT-17) Controlled Documents: Up and Down Trace Tables Options**

New options: outdated traces can be indicated as orange or red in the trace tables

Treat outdated traces as traceability errors Ignore dates (do not show outdated traces) Indicate outdated traces Treat outdated traces as traceability errors

### **[FEAT-20](https://matrixspecs.matrixreq.com/VALID/FEAT-20) Controlled Documents: Item Rendering Options**

When rendering items, missing references are indicated as error.

It is possible to show indicate if references are out dated (in red or orange)

Indicate outdated traces Ignore dates (do not show outdated traces) **Indicate outdated traces** Treat outdated traces as traceability errors

### **[FEAT-33](https://matrixspecs.matrixreq.com/VALID/FEAT-33) Controlled Documents: New Section Types**

A controlled document can now contain sections of type checkbox and single lines of text

#### **[FEAT-19](https://matrixspecs.matrixreq.com/VALID/FEAT-19) Performance**

Several performance improvements (mainly for large projects with many labels). The performance improvements include

- getting the item tree
- saving items
- reporting

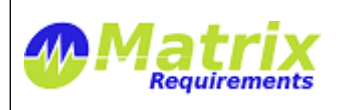

MATRIXSPECS: Validation (VALID) Date: 2015/10/10 09:43:37 Document: MRM-1003-RN (0000) Page: *11 / 13*

### **[FEAT-4](https://matrixspecs.matrixreq.com/VALID/FEAT-4) Labels: Rendering Options**

Reports:

All defined labels are shown for each item, for each it is indicated if they are set for the item or not.

Items:

- Labels can be shown with different text depending whether they are on or off and labels or filters.
- Labels can have an icon, depending on the state.

### **[FEAT-23](https://matrixspecs.matrixreq.com/VALID/FEAT-23) Labels: Filter by Labels NOT set**

It is now possible to search for items which do not have a label set:

In order to do so: double click a label, to switch it in NOT mode.

NOT Release 1.5 | Relea

#### **[FEAT-25](https://matrixspecs.matrixreq.com/VALID/FEAT-25) Labels: Default Values**

Whenever creating an item some default labels can be set automatically. The value is specified in the label configuration. It can be

- **true**: label should be on when creating a label
- **false**: label should be off when creating a label
- **filter**: label should be like current UI filter

Another parameter specifies if the user can modify the label in the create dialog.

#### **[FEAT-15](https://matrixspecs.matrixreq.com/VALID/FEAT-15) Labels: Application Toolbar Color With Applied Filters**

When a project filter is active, the main application toolbar color can be changed to indicate an active project filter.

#### **[FEAT-27](https://matrixspecs.matrixreq.com/VALID/FEAT-27) Copy and paste of rich text**

Removes by default formatting (like fonts and colors). This can be undone after the paste by clicking on the orange eraser button in the editor

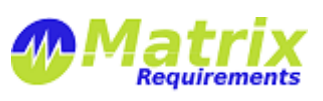

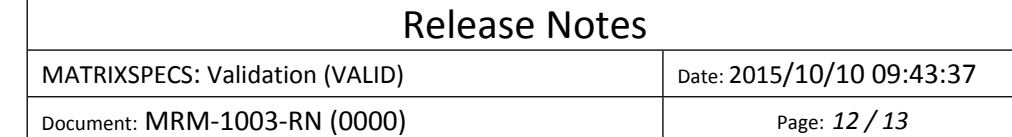

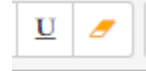

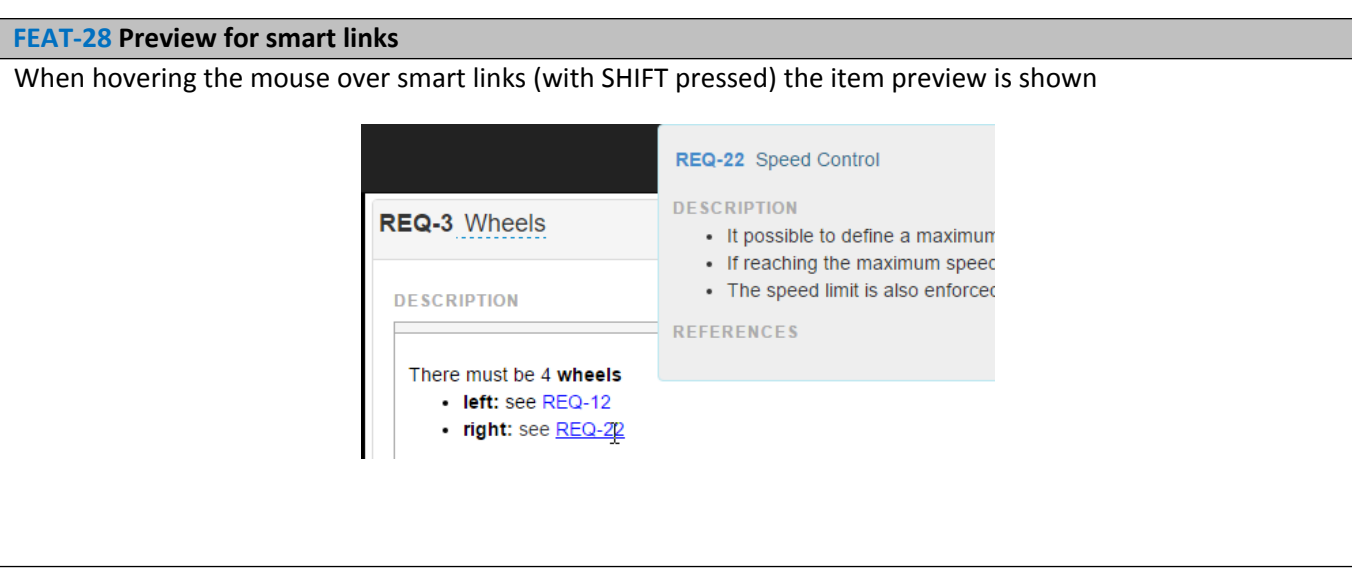

## **[FEAT-34](https://matrixspecs.matrixreq.com/VALID/FEAT-34) Table Controls: Editing**

Rich text editors are opened directly in edit mode when launched through table cell (using **SHIFT-Return**). They can now also be closed using **SHIFT-Return**

### **[FEAT-35](https://matrixspecs.matrixreq.com/VALID/FEAT-35) Login: allow login without comment**

### **[FEAT-36](https://matrixspecs.matrixreq.com/VALID/FEAT-36) Login: login previous comment**

When selecting a previous comment in the login dialog, all existing text is replaced in the comment field.

[F-FEAT-5](https://matrixspecs.matrixreq.com/VALID/F-FEAT-5) Bug Fixes

**[FEAT-9](https://matrixspecs.matrixreq.com/VALID/FEAT-9) Auditing: History did not show reference titles**

### **[FEAT-10](https://matrixspecs.matrixreq.com/VALID/FEAT-10) Data Entry: Cell editor does not always work**

Many different XTC fields, and very long XTC titles could result in the last cell not being editable.

# **KNOWN ISSUES**

 **MATRIX-822** "Remove Fonts" button in rich text editor (IE, Firefox) In case the user copies and pastes some formatted code into the rich text editor the "Remove Fonts"

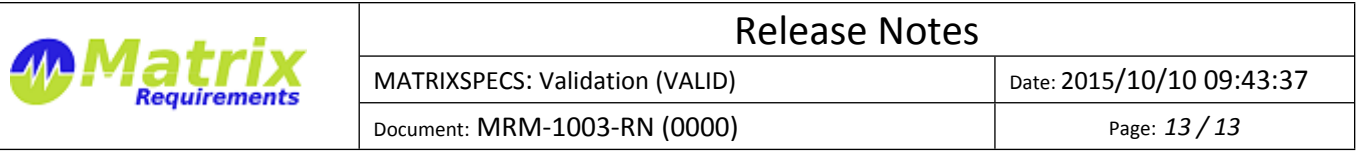

button will clean this up to a certain degree. Chrome does a much better job than IE or FireFox

# **SIGNATURES**

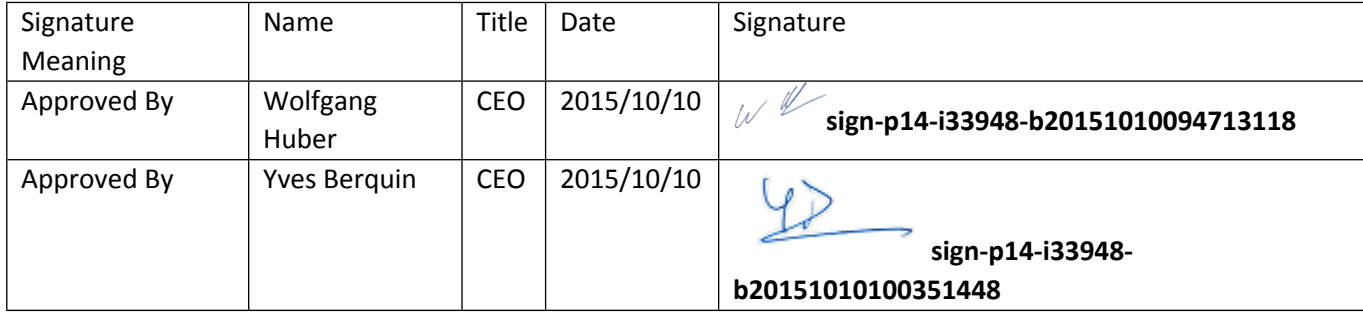